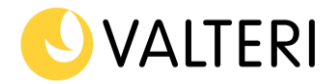

17.11.2021

# **1. Säker e-posttjänst**

Valteri använder en säker e-postlösning för att skicka selretessbelagda meddelanden och bilagor. Skickandet sker på adressen [https://turvaviesti.valteri.fi/.](https://turvaviesti.valteri.fi/) Ett säkert e-postmeddelande kan skickas från alla datorer som har en internet-förbindelse och det förutsätter inte att avsändaren har en egen lösning för säker e-post-

## **1.1 Att registrera sig som avsändare av säker e-post som extern aktör för Valteri**

Skriv din e-post i fältet "Lähettäjä" som öppnas upp och tryck på "Jatka"-knappen

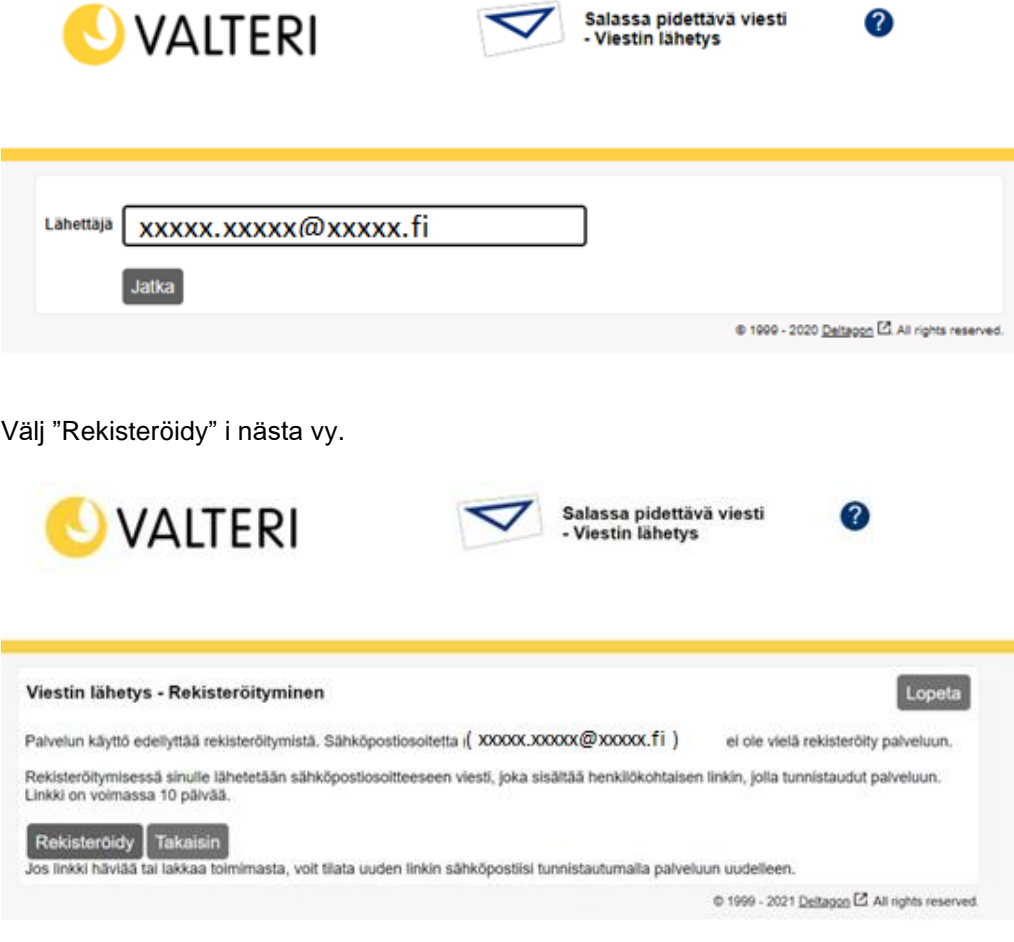

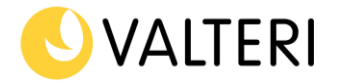

Efter detta får du ett meddelande om avsänt meddelande till dig egen e-post.

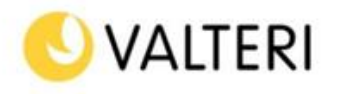

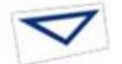

Salassa pidettävä viesti

2

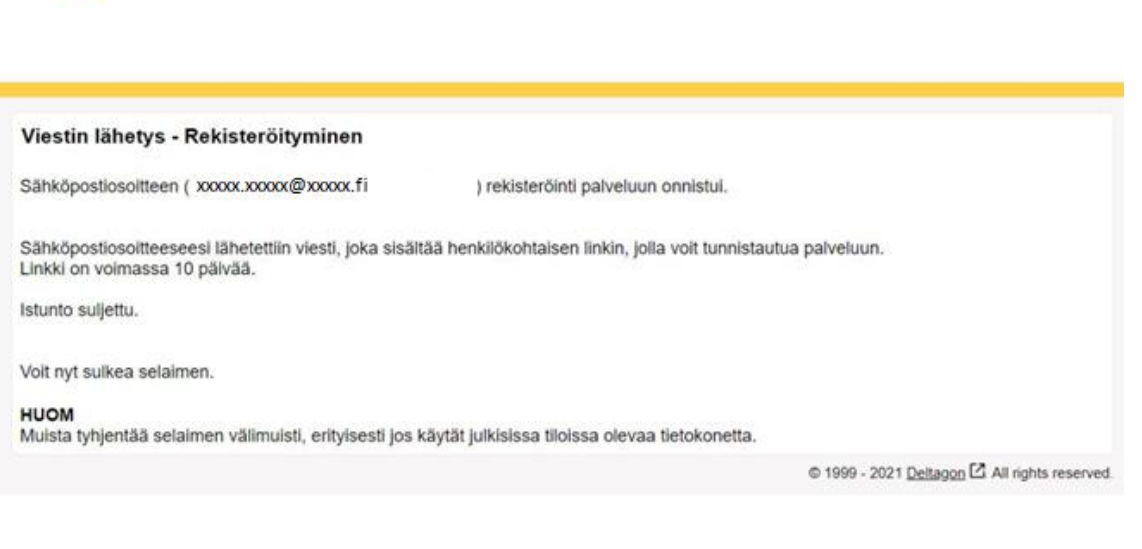

#### Gå sedan till din e-post.

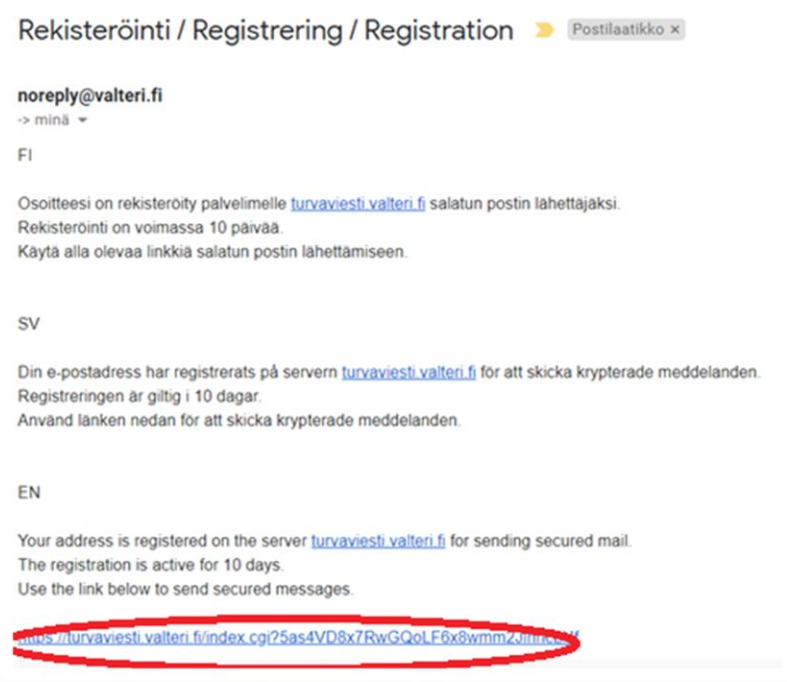

Klicka på länken som finns i e-postmeddelandet du fått om registrering. OBS! Om du inte hittar meddelandet, kontrollera din skräppost.

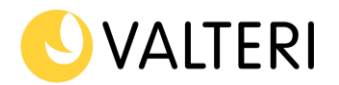

### **1.2 Att skriva meddelandet**

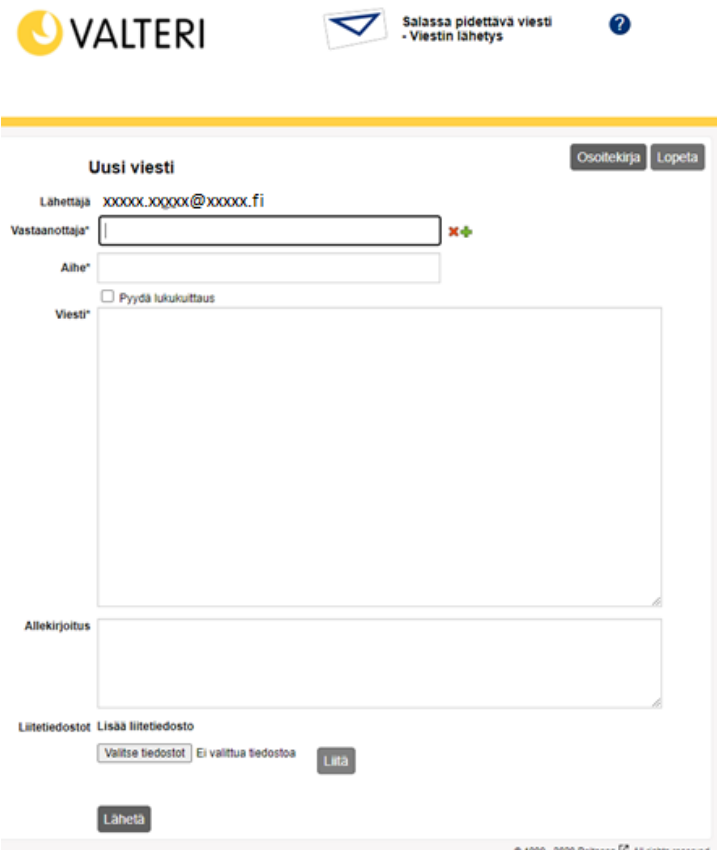

Efter att du tryckt på "Lähetä" -knappen, få du bekräftelse (Viestin lähetys onnistui) på att meddelandet har skickats som säker e-post.

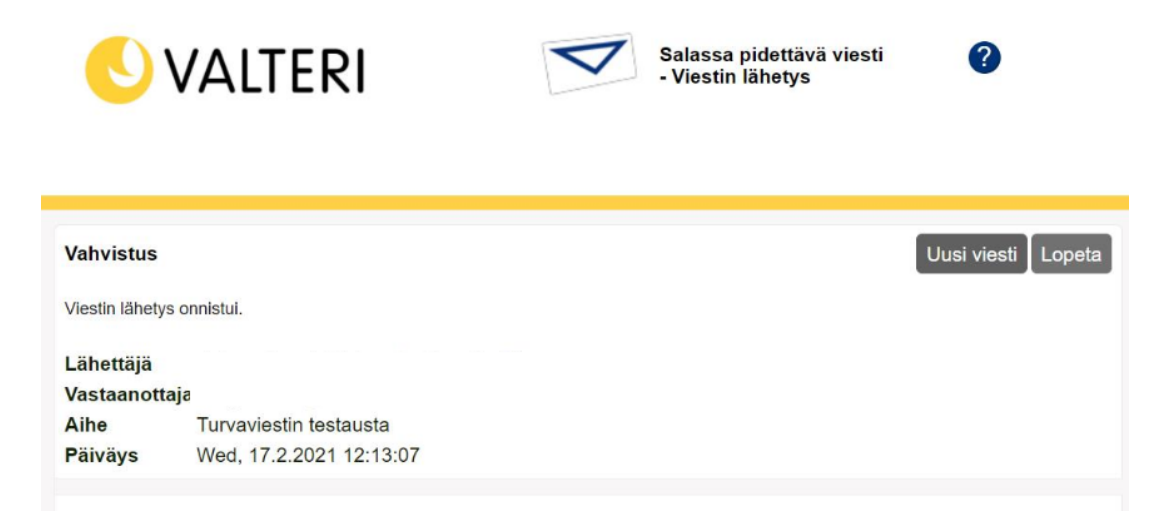

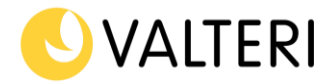

## **1.2.1** Säkerhetsmeddelandets funktioner

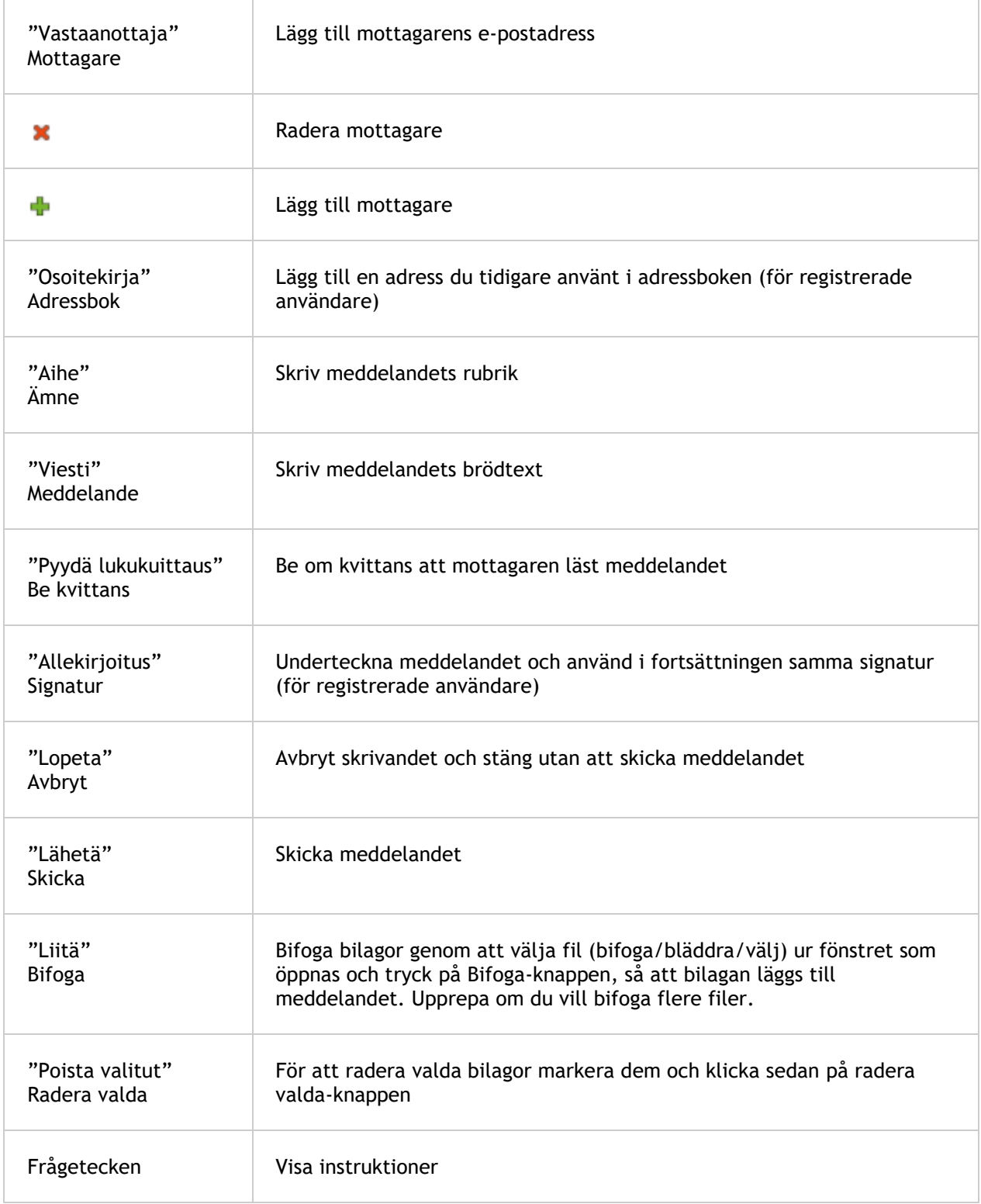